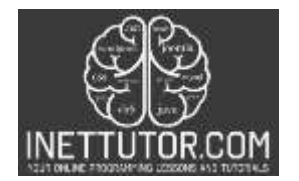

# **Law Office Management Information System ER Diagram**

This article will discuss the step by step process on how to prepare the entity relationship diagram or ERD of the project entitled Law office Management Information System.

## **About the Project**

Law Office Management Information System is designed to streamline law firm office's daily operations and transactions. The said project will automate recording, storing, and management of client's records, attorney's records, services records, payment records, and other activities in the firm. The records and other documents of the firm will be stored in a database and is accessible by authorized personnel for easy retrieval.

The case management module of LOMIS allows attorneys to create, manage and track the progress of their cases. It typically includes features such as case intake, case tracking, and reporting. The client management module allows the law office to maintain a database of clients, including their contact information, case history, billing information, and other relevant details.

A Law Office Management Information System (LOMIS) is a computer-based system that is designed to support the day-to-day operations of a law office. The system typically includes a variety of modules that handle different aspects of the law office's work, such as case management, client management, billing and accounting, document management, and scheduling.

LOMIS is an essential tool for any law office, helping to streamline processes, improve communication, and increase efficiency by providing a centralized location for managing and tracking the law office's cases, clients, and financials.

#### **ER Diagram**

The first step in the development of the Law Office Management Information System is to prepare the ER diagram that will serve as the basis later on in the creation of the actual database.

We will create and explain the process of making the entity relationship diagram of Law Office Management Information System.

Let's start from the symbols used in the ER Diagram.

Entity is represented by the rectangle shape. The entity will be our database table of Law Office Management Information System later on.

Attribute is represented by the oval shape. This will be the columns or fields of each table in the Law Office Management Information System.

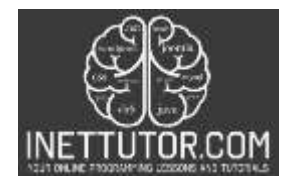

Relationship is represented by diamond shape. This will determine the relationships among entities. This is usually in a form of primary key to foreign key connection.

We will follow the 3 basic rules in creating the ER Diagram.

- 1. Identify all the entities.
- 2. Identify the relationship between entities and
- 3. Add meaningful attributes to our entities.

### **Step 1**. Identify Entities

In the Law Office Management Information System we have the following entities

- Law Firm
- **•** Firm Services
- **•** Appointment
- **•** Client
- **•** Feedback
- Attorney Firm
- **•** Attorney
- Badwords
- $\bullet$  Admin

We will now draw the entities of the Law Office Management Information System specified above and it will be represented by a rectangle shape. The image below are the entities identified in the scope of the project management system.

#### image

**Step 2**. Establish Relationships

After we have specified our entities, it is time now to connect or establish a relationship among the entities.

The relationships between the tables in the database describe the associations and dependencies between the data stored in each table.

image

- tbl\_attorney.attorney\_id has tbl\_attorney\_firm.attorney\_id (1:N) This relationship represents that one attorney can be associated with multiple attorney firms and each attorney firm can have one attorney.
- tbl law firm.firm id manages tbl\_attorney\_firm.attorney\_id (1:N) This relationship represents that one law firm can manage multiple attorney firms and each attorney firm can be managed by one law firm.

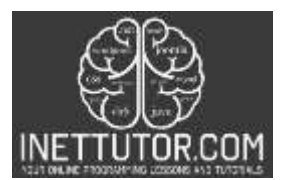

- tbl law firm.firm id has tbl firm services.firm id  $(1:N)$  This relationship represents that one law firm can offer multiple services and each service can be offered by one law firm.
- tbl appointment.attorney.id includes tbl attorney.attorney id (1:N) This relationship represents that one appointment can include one attorney and an attorney can have multiple appointments.
- tbl appointment.firm id includes tbl law firm.firm id (1:N) This relationship represents that one appointment can include one law firm and a law firm can have multiple appointments.
- tbl appointment.service id includes tbl firm services.service id (1:N) This relationship represents that one appointment can include one service and a service can have multiple appointments.
- tbl client.client id processes tbl appointment.client id (1:N) This relationship represents that one client can have multiple appointments and each appointment can have one client.
- tbl\_client.client\_id provides tbl\_feedback.client\_id (1:N) This relationship represents that one client can provide multiple feedbacks and each feedback can be provided by one client.

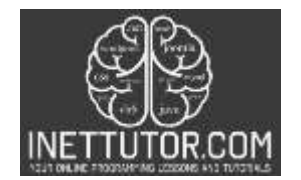

# **Step 3. Add Meaningful Entities**

The last part of the ERD process is to add attributes to our entities.

**Law Firm** entity has the following attributes:

- **•** Firm\_id Primary Key
- Firm\_name
- Complete\_address
- Contact\_info
- **•** Email\_address
- **•** Website
- **•** Facebook\_page
- **•** History

**Firm Services** entity has the following attributes:

- Service\_id primary key
- **Service\_name**
- Description
- **•** Firm\_id foreign key
- Attorney\_id -foreign key
- Rate

**Appointment** entity has the following attributes:

- Appointment\_id primary key
- Client\_id -foreign key
- **•** Firm\_id foreign key
- Attorney\_id-foreign key
- **•** Service\_id foreign key
- Reference\_number
- Remarks
- Status

**Client** entity has the following attributes:

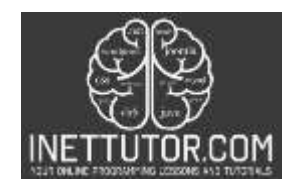

- Client\_id primary key
- Client\_lastname
- Client\_firstname
- Client\_middlename
- **•** Contact
- Email\_address
- Valid\_id foreign key
- Username
- **•** Password
- Account\_status

**Feedback** entity has the following attributes:

- **•** Feedback\_id primary key
- Client\_id -foreign key
- Message
- Rate
- **•** Status

**Attorney Firm** entity has the following attributes:

- Record\_id primary key
- Attorney\_id foreign key
- **Firm\_id foreign key**

**Attorney** entity has the following attributes:

- Attorney\_id primary key
- Last name
- First\_name
- Middle\_name
- **•** Gender
- Complete\_address
- **•** Contact\_details
- Tax
- Profile\_picture

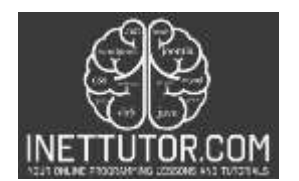

- **•** Education
- **•** Professional experience
- Username
- **•** Password
- Account status

**Badwords** entity has the following attributes:

- Word\_id primary key
- Bad\_word

**Admin** entity has the following attributes:

- Admin\_id primary key
- **•** Admin user
- Admin\_pass
- Complete\_name
- Email address

image

Note: all attributes with underline represents the primary key of the entity or table.

The next step is to convert the plan designed on ER Diagram into the actual database, please search for the Law Office Management Information System article which was already posted.

# **Summary**

An ER (entity-relationship) diagram is a powerful tool that can be used to model and design a Law Office Management Information System (LOMIS). The ER diagram is a graphical representation of the entities, attributes, and relationships that make up the system, providing a clear and concise view of the system's data and functionality.

In the case of LOMIS, the main entities include clients, attorneys, law firms, appointments, services, and feedbacks. Each of these entities has a set of attributes that describe its characteristics, such as name, address, and contact information. The relationships between these entities are represented by lines connecting the entities, with different symbols used to indicate the type of relationship, such as one-to-many or many-to-many.

In conclusion, an ER diagram is a valuable tool for the development of a Law Office Management Information System, providing a clear and concise view of the system's data and functionality, and helping to ensure that the system meets the needs of the stakeholders and is able to handle the real-world scenarios.

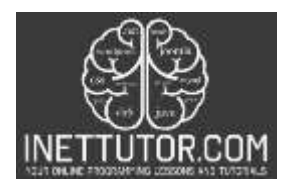

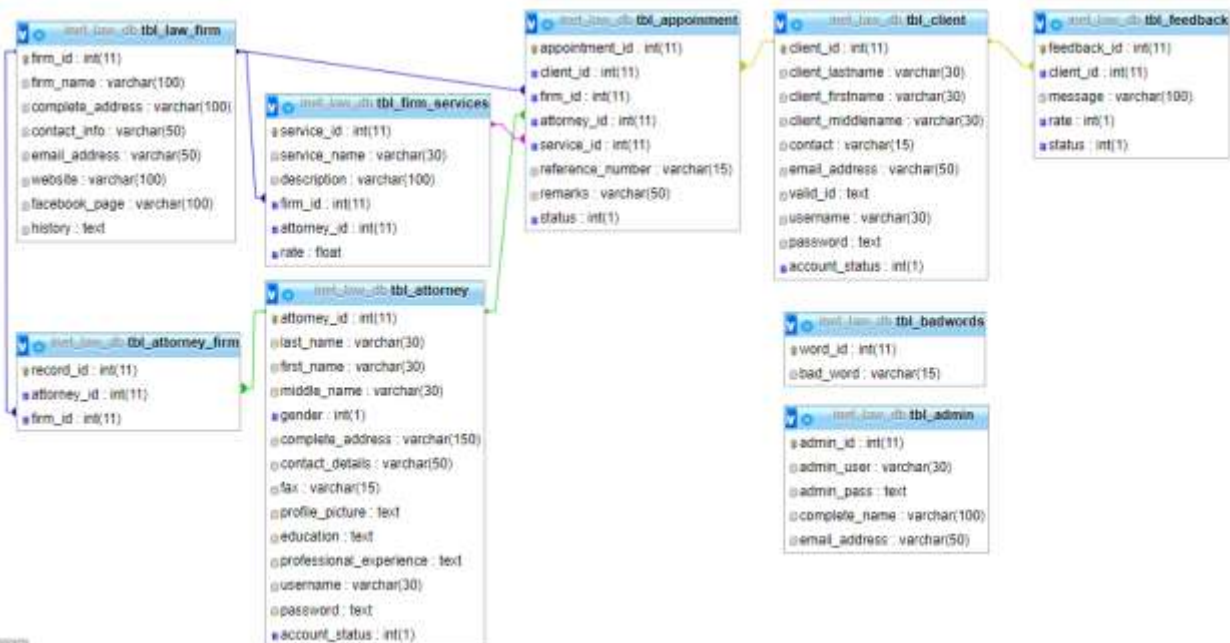

**GOOD**